# Getting Started with ConceptDraw STORE for Windows

CS Odessa corp.

# CONTENTS

| WHAT IS CONCEPTDRAW STORE                     |
|-----------------------------------------------|
| DOWNLOADING AND INSTALLING CONCEPTDRAW STORE4 |
| WHY USE CONCEPTDRAW STORE?6                   |
| MANAGING CONCEPTDRAW APPLICATIONS             |
| MANAGING SOLUTIONS9                           |
| SEARCHING FOR A BUSINESS SPECIFIC SOLUTION12  |
| DOWNLOADING AND INSTALLLING A PAID SOLUTION13 |
| MANAGING UPDATES16                            |
| NO-CHARGE SUPPORT17                           |
| CROSS-PLATFORM LICENSING17                    |
| WINDOWS 64-BIT SUPPORT17                      |
| ABOUT CS ODESSA17                             |
| FREQUENTLY ASKED QUESTIONS18                  |
| KEYBOARD SHORTCUTS19                          |

### WHAT IS CONCEPTDRAW STORE

ConceptDraw STORE is an application that manages the ConceptDraw products and solutions. STORE is your guide to finding solution that meets your business needs. It notifies you of new solutions and updates that are available for download and installation.

ConceptDraw STORE provides you with access to all ConceptDraw products and related content in a single location. You can preview contents of both free and paid solutions for potential installation on your computer. You can easily access stencil libraries, templates and samples directly from the ConceptDraw STORE.

STORE is your guide to ConceptDraw software capabilities:

- Connecting your computer with your account;
- Purchasing ConceptDraw products and paid solutions;
- Installing/uninstalling ConceptDraw products and solutions;
- Searching to required solutions;
- Notifying you about updates and new releases;
- Running ConceptDraw products.

### DOWNLOADING AND INSTALLING CONCEPTDRAW STORE

ConceptDraw STORE can be downloaded through the Custom Install button on the ConceptDraw site Download Product page.

- 1. Navigate your web browser to www.ConceptDraw.com and click **Sign In**.
- 2. Fill in the form with your information, and then click **Submit**.
- 3. Check your email for the message from support@ConceptDraw.com that contains your confirmation link. (Spam filters may catch this message. If you don't see the email within a few minutes, check your "Junk" or "Spam" folders.)
- 4. Follow the link to confirm your account, and then click **Download Product**.
- 5. Select the "Custom Install" option.

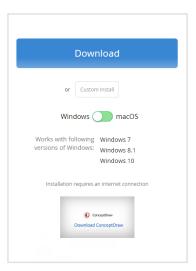

- 6. Once the download is complete, run the installation file and follow all the on-screen instructions to complete the installation.
- 7. Once the installation is completed, ConceptDraw STORE runs automatically.
- 8. Enter the e-mail address and password associated with your ConceptDraw account then click **Log in** and the trial and purchased licenses listed in your account will be delivered to your computer automatically through the Internet connection.

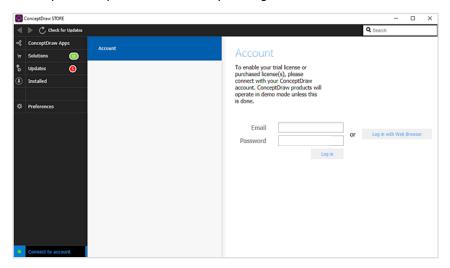

### WHY USE CONCEPTDRAW STORE?

ConceptDraw STORE is a core service program that delivers ConceptDraw licenses, products, and updates to your computer; and provides you with an interface to stencil libraries, samples, and templates.

ConceptDraw Solutions are an online collection of visual solutions for knowledge workers designed to provide productivity increasing solutions for all ConceptDraw products. Solutions contain many subject areas for professional applications. It covers project management, business productivity, business, and technical drawing needs. Solution Park delivers thousands of samples, templates and stencil libraries for any type of tasks.

ConceptDraw Solutions' collection is continuously growing. Since the time of the launch of ConceptDraw OFFICE, there are more than 200 solutions divided into 25 areas, with more content being continuously added. It is too much to be sure that you have not missed something important for you. Check your ConceptDraw STORE often to see what new solutions have been released.

ConceptDraw STORE - is a control panel that allows you to manage all ConceptDraw stuff on your computer. Search necessary stencil libraries and examples. Be notified about new releases, updates and upgrades - you will always be up to date.

### MANAGING CONCEPTDRAW APPLICATIONS

ConceptDraw products use a cloud-based license model. If you purchase a license from ConceptDraw online store, your license will be automatically added to your account on conceptdraw.com and saved there permanently.

To download a ConceptDraw product, and switch on your trial or purchased licenses, you need to sign in the ConceptDraw website. Then, you will be able to download and install ConceptDraw products.

ConceptDraw STORE provides you with a set of options to help you download, install and uninstall ConceptDraw products. Product control panel is located on the ConceptDraw Apps tab. It displays a list of ConceptDraw Products and possible operations depending on your license type:

"Install" — You can download and install the full version of product you have already purchased from our online store.

"Open" — You can run the full version of product installed on your computer.

"Buy/Install Trial" — If you don't obtain any licenses yet, you can start buying a product, or download and install a trial version.

"Buy/Open" -1) If you have ConceptDraw software already installed, and the 21-day trial period has not expired, you enable to start buying a product, or simply to run a trial version.

2) If you have ConceptDraw software already installed, but its trial license is expired, you can start buying a product, or run the installed product it in the Demo mode.

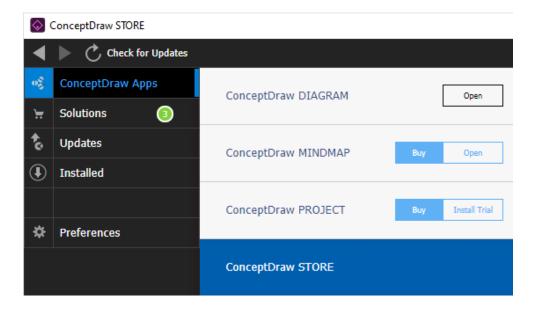

The right panel of the ConceptDraw STORE window displays information related to the selected product. Besides reading product information, you can run the application using the "Open" button.

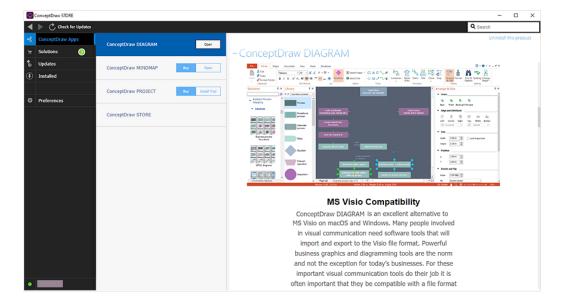

It sometimes happens that the user needs to remove previously installed application. This also can be done using ConceptDraw STORE. Select the "Uninstall this product" option on the right panel.

### MANAGING SOLUTIONS

ConceptDraw OFFICE and the ever-growing collection of Solutions provide ultimate flexibility and user-friendliness in a robust, full-featured business productivity suite.

The collection of Solutions contains graphic extensions, templates and samples designed to provide productivity increasing solutions for all ConceptDraw products. STORE contains a number of solutions for download that supports various issues and can help you solve your business tasks.

Along with no-charge solutions we offer a paid content - solutions for popular professional applications for an economical price that can be purchased and downloaded using ConceptDraw STORE.

You can see Information related to selected solution in the Solution info section on the right panel of ConceptDraw STORE window. You can search for required solution.

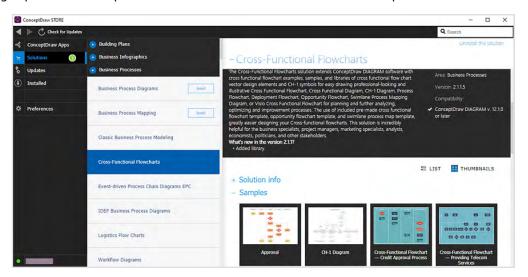

You can see the number of new solutions that are not installed on your computer yet. Solutions tab displays a list of all ConceptDraw solutions and possible operations depending on the license status. Solutions that you have not viewed are marked with a green triangle .

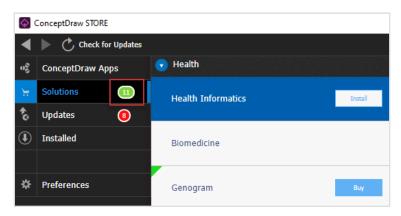

"Install" — You can download and install a free solution.

'Buy" — You can start buying a paid solution.

If you have ConceptDraw solution already installed, you can preview its full content on the right panel. You can easily access stencil libraries, templates and samples directly from the ConceptDraw STORE by clicking the corresponding preview icons.

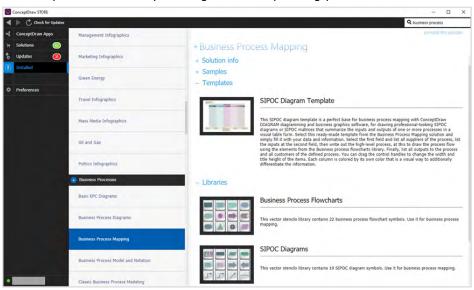

If you need to remove any installed solution, select it and click the "Uninstall this solution" option on the right panel.

### MANAGING UPDATES

ConceptDraw software and solutions are constantly improving: enhanced functionality, extended content and more. Updates are available to all user of the current version of ConceptDraw OFFICE with no additional charges.

ConceptDraw STORE helps keep the installed stuff up-to-date, by notifying you about updates availability, and giving the access to download and install updated products and solutions.

The Updates tab lets you check for all new updates to your products and solutions. You can download and install updates using the Update button. The selected product or solution will be downloaded and installed automatically. The licenses listed in your account will be delivered to your computer via Internet.

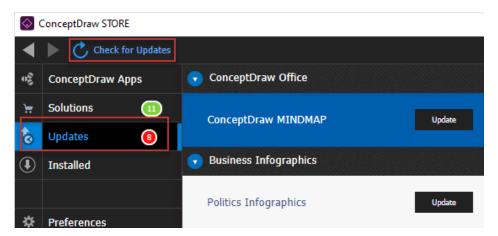

### SEARCHING FOR A BUSINESS SPECIFIC SOLUTION

ConceptDraw Solutions deliver high quantity big and small solutions that can benefit your business. It contains a number of solutions that supports various issues and can help you solve your particular tasks. You can search for solution type or specific samples and templates to find the solutions that are best suited for your business needs.

Enter your query into the search box. Then, select one of the solutions, displayed on the search result page. You will see on the right pane its description. Click the **Install** button to install it on your computer.

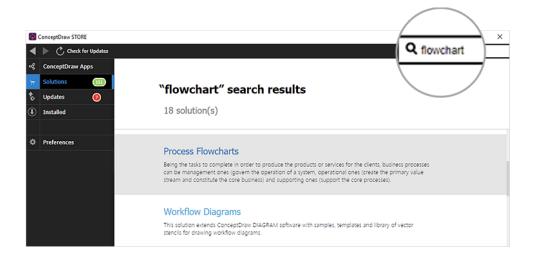

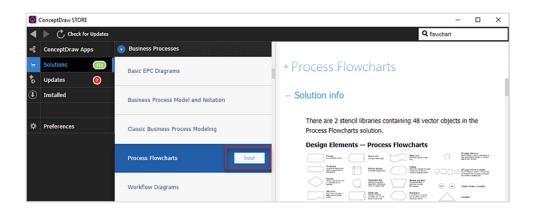

### DOWNLOADING AND INSTALLLING A PAID SOLUTION

Solutions include graphic extensions, templates and samples designed to provide productivity increasing solutions for all ConceptDraw products. There are number of solutions for download that supports various issues and can help you solve your business tasks. Along with no-charge solutions we offer paid content - solutions for popular professional applications for an economical price. They can be purchased and downloaded via ConceptDraw STORE. Be noted, that correponding ConceptDraw product is required for you to be able to use paid solution that you purchased.

Open Solutions tab. It displays all solutions available for download.

1. Select any paid solution and click the **Buy** button. Complete your purchasing in our online store.

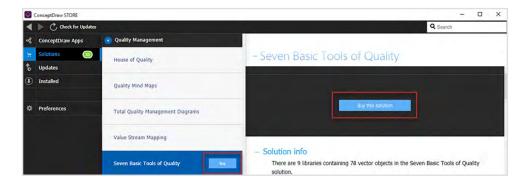

2. Return to the STORE window, open the Account panel and click **Synchronize** button. The solution license will be delivered to your compute..

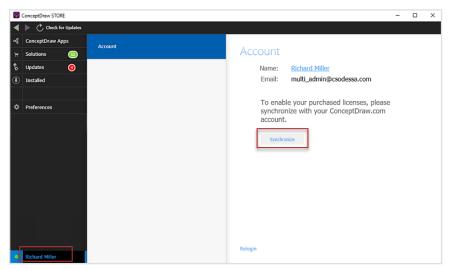

3. Come back to the Solutions tab and click **Check for Updates** button.

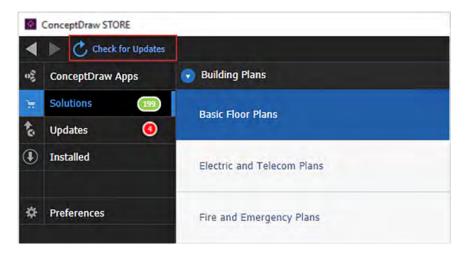

4. The purchase process should be completed with the **Install** button. Click the **Install** button. Download will run in the background and install automatically.

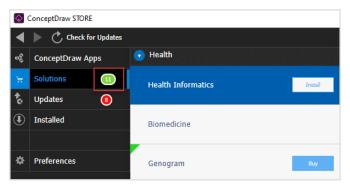

5. If you do not see more the **Install** or **Buy** buttons and see previews of samples and libraries in the STORE window - this means that solution is successfully downloaded, installed and ready for use.

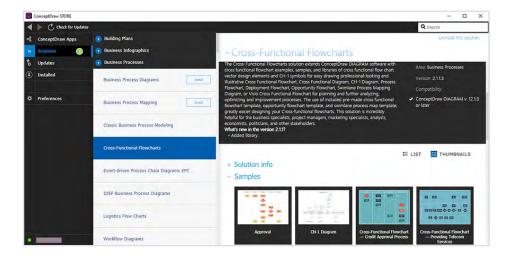

### **NO-CHARGE SUPPORT**

CS Odessa offers no-charge support for all licensed and trial users of ConceptDraw Products. ConceptDraw Maintenance Assurance P1 is also available to stay current with major updates to ConceptDraw Products.

### CROSS-PLATFORM LICENSING

CS Odessa is one of the only companies in the world that offers a cross-platform license. This means that if you want to install your product on a Mac and a PC for your use, you can do so with our license. Most companies require that you purchase a separate license for each platform.

### WINDOWS 64-BIT SUPPORT

All ConceptDraw applications are compatible with Windows 10, 11 (64-bit certified).

# ABOUT CS ODESSA

Founded in 1993, Computer Systems Odessa supplies cross-platform productivity tools and graphics technologies to professional and corporate users around the world.

From their headquarter in Odessa, Ukraine, CS Odessa sells internationally in over 150 countries, both directly and through resellers.

The ConceptDraw Productivity Line has won numerous awards, and is used by hundreds of thousands all over the world. For more information, visit https://www.conceptdraw.com

# FREQUENTLY ASKED QUESTIONS

What is ConceptDraw STORE and what does it do?

The ConceptDraw STORE is an application that manages the ConceptDraw products and solutions that are installed by you. The ConceptDraw STORE also notifies you of new solutions and updates that are available for download and installation. You have access to all libraries, templates, and samples related to all ConceptDraw products in a single location. You can easily access libraries, templates, and samples directly from the ConceptDraw STORE. In addition, you are able to preview solutions for potential installation on your computer. CS Odessa is continually adding new solutions and solution updates to the ConceptDraw Solutions which are accessed through the ConceptDraw STORE.

Why is the ConceptDraw STORE part of the product I purchased?

When you activate a purchased license for your product, that authorization is stored in the cloud, and then synchronized with your desktop product(s) using ConceptDraw STORE. We do this so if the unthinkable occurs and you have a catastrophic event with your computer such as a hard disk failure, you can log into your account on ConceptDraw.com and retrieve your license, saving you time and headaches. The ConceptDraw STORE also manages the versioning of all of your products and gives you access to all of the additional business solutions found in the ConceptDraw Solutions.

# **KEYBOARD SHORTCUTS**

Following is an abbreviated list of the most commonly used keyboard shortcuts.

| Keystroke      | Function                               |
|----------------|----------------------------------------|
| F5             | Check for updates                      |
| Ctrl+Shift+"=" | Expand all areas in the middle panel   |
| Ctrl+Shift+"-" | Collapse all areas in the middle panel |

# CS Odessa

Contact Us

Technical Support/Sales

+18779001618 / +14244071041 Toll Free

https://helpdesk.conceptdraw.com/ticket.php

support@conceptdraw.com

© 2025, CS Odessa corp.